# - 급여(수당) 담당자를 위한 - 행정정보공동이용시스템 사용설명서

Jeju Si

 $\mathbf{r}$ 

**ANTIFERENCE** 

Q

2

**SANTA** 

灷

**THE** 

◈ Help\_Desk(☎) : 02-736-6431,2,6

1.1 행정정보공동이용시스템

※ 행정정보공동이용시스템 화면 (www.share.go.kr)

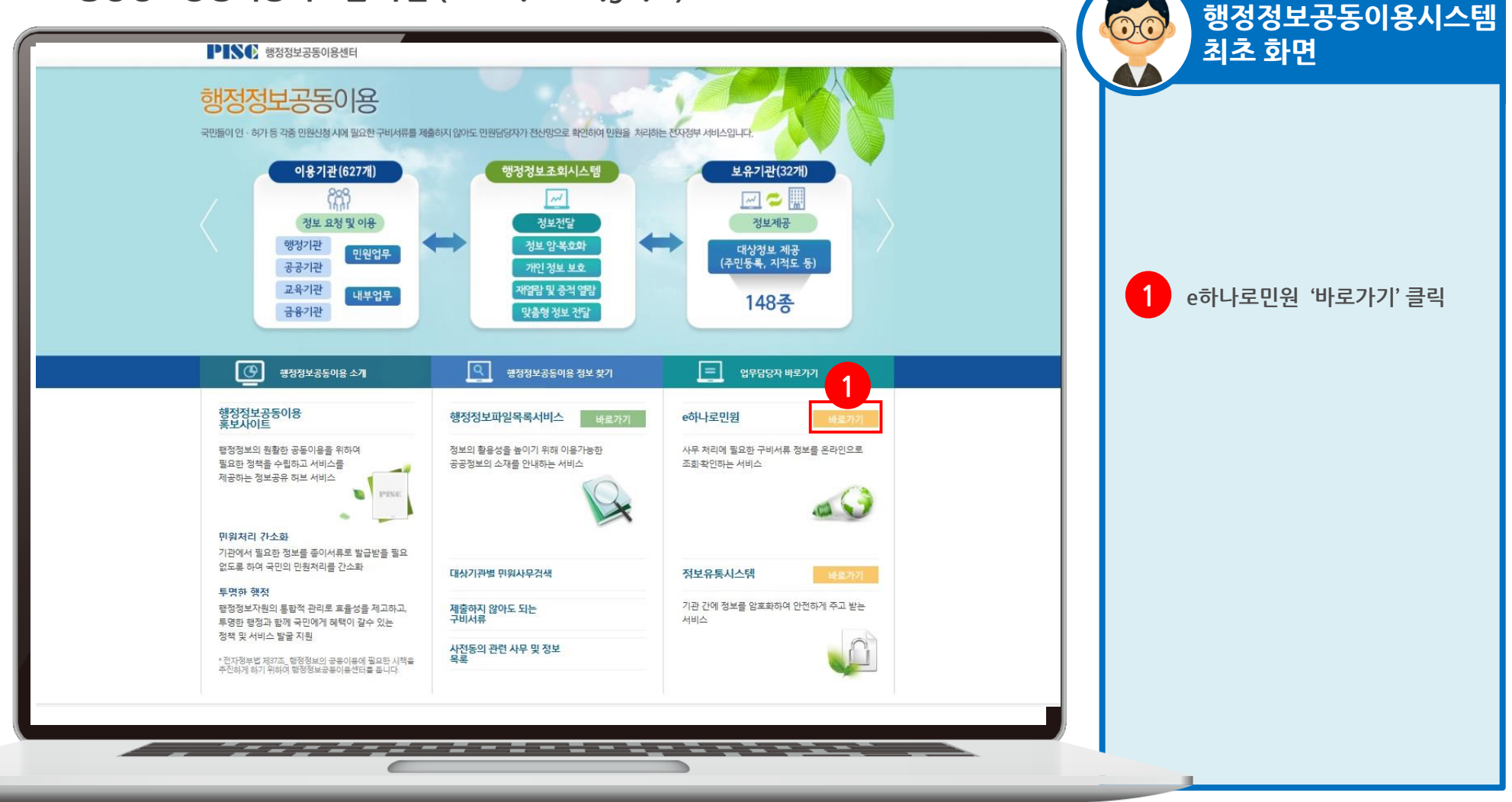

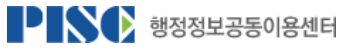

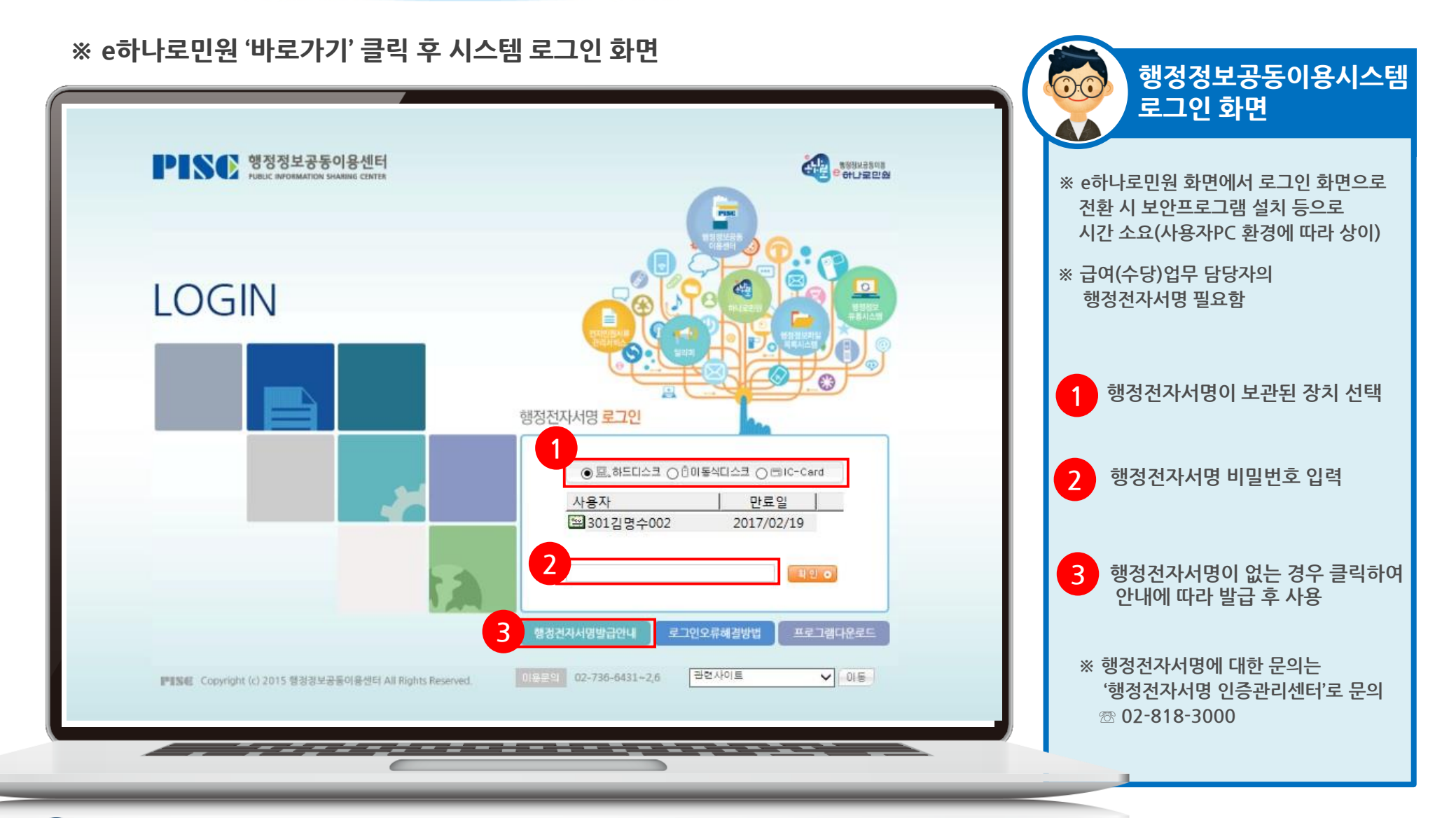

1.2 행정정보공동이용시스템(로그인)

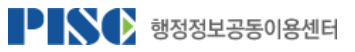

## 2. 정보열람을 위한 PC 등록 및 권한 신청

**행정정보공동이용시스템에서 행정전자서명으로 로그인 후**

**- 급여(수당)담당자가 업무처리 시 사용 할 PC 사용 및 정보열람 권한에 대해 분임공동이용관리자 (업무보조자)에게 신청하고 승인을 받아야 함 (승인 이전까지 정보열람 불가)**

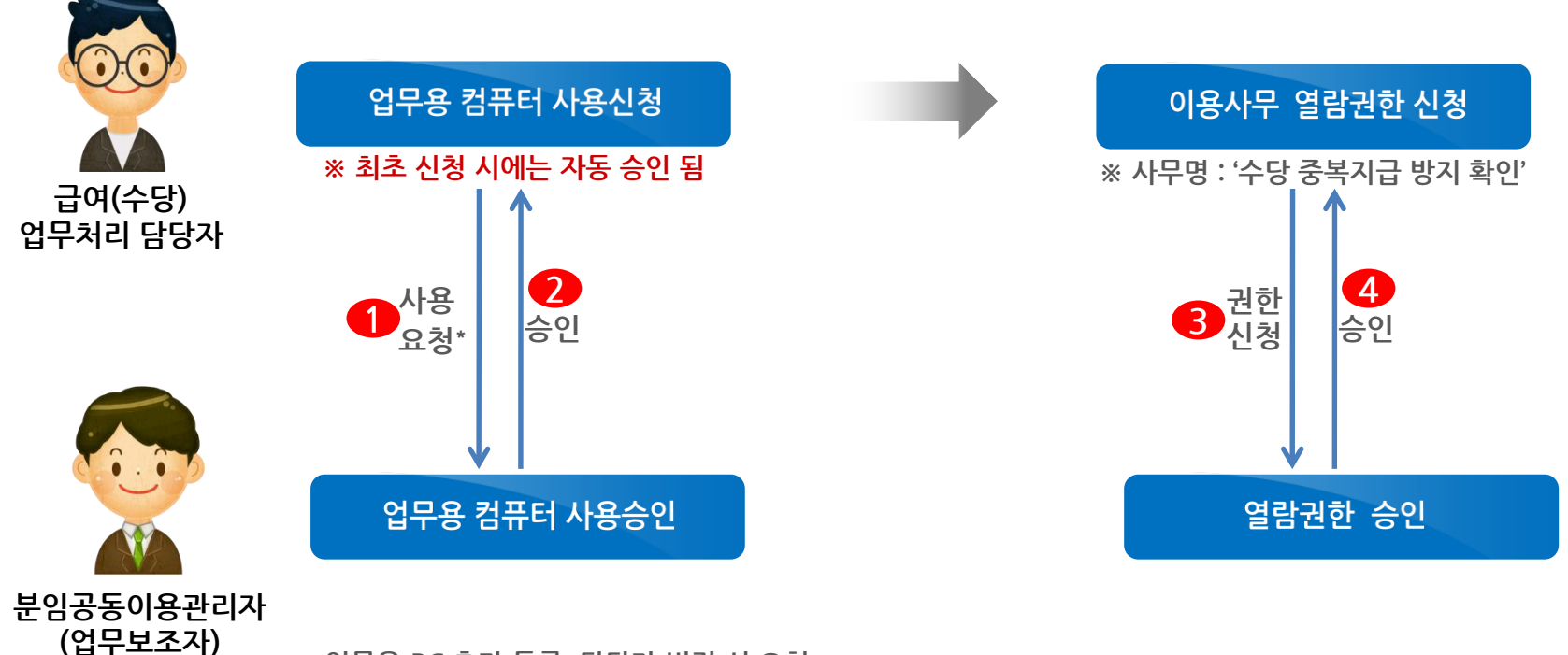

\* 업무용 PC 추가 등록, 담당자 변경 시 요청

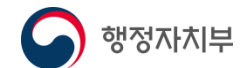

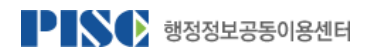

## 2.1 업무용 컴퓨터 신청(1)

※ 메뉴 경로 : 보안관리\_ 개인컴퓨터 사용신청

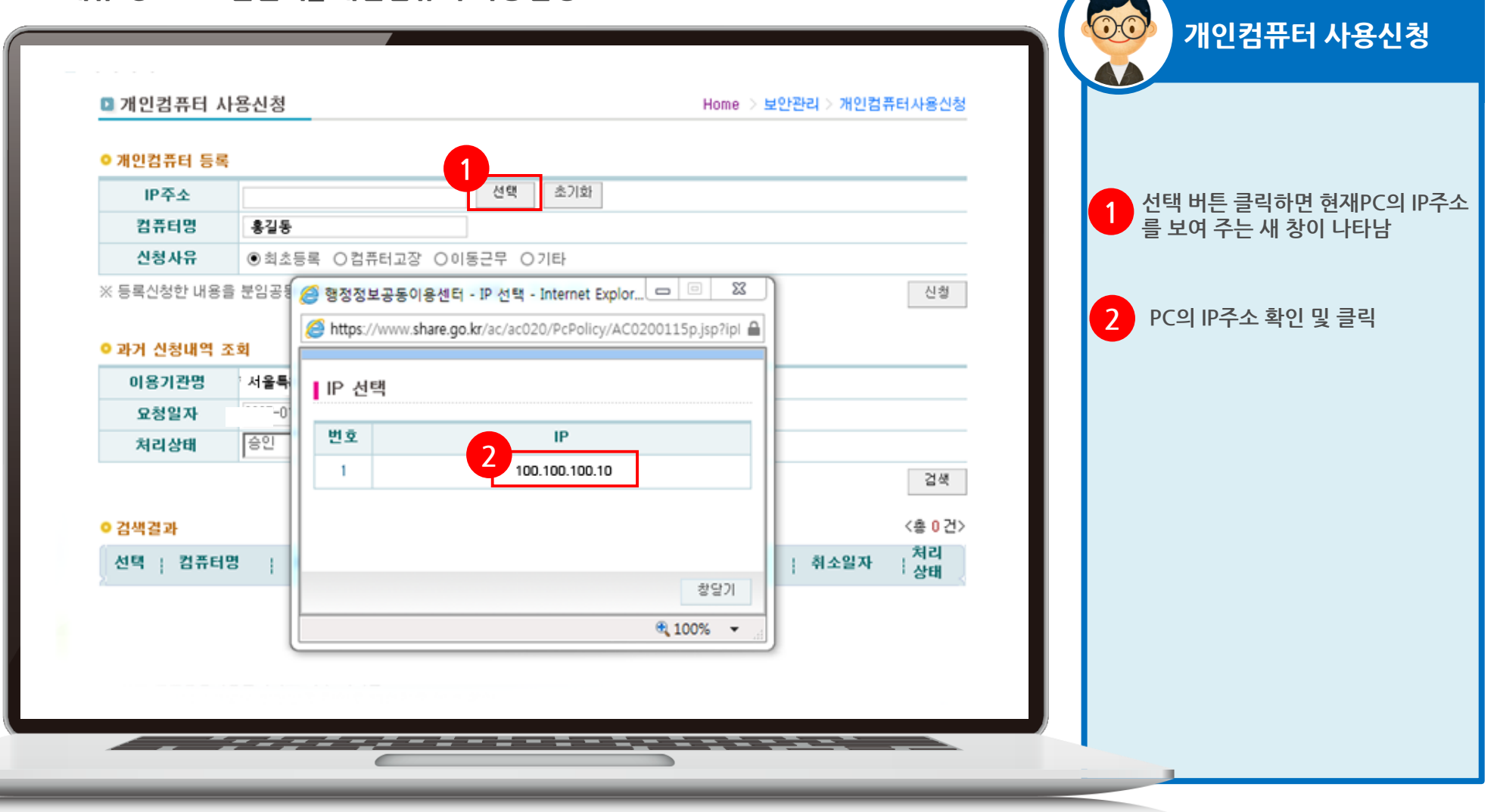

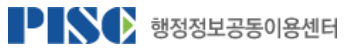

## 2.2 업무용 컴퓨터 신청(2)

※ 메뉴 경로 : 보안관리\_ 개인컴퓨터사용 신청

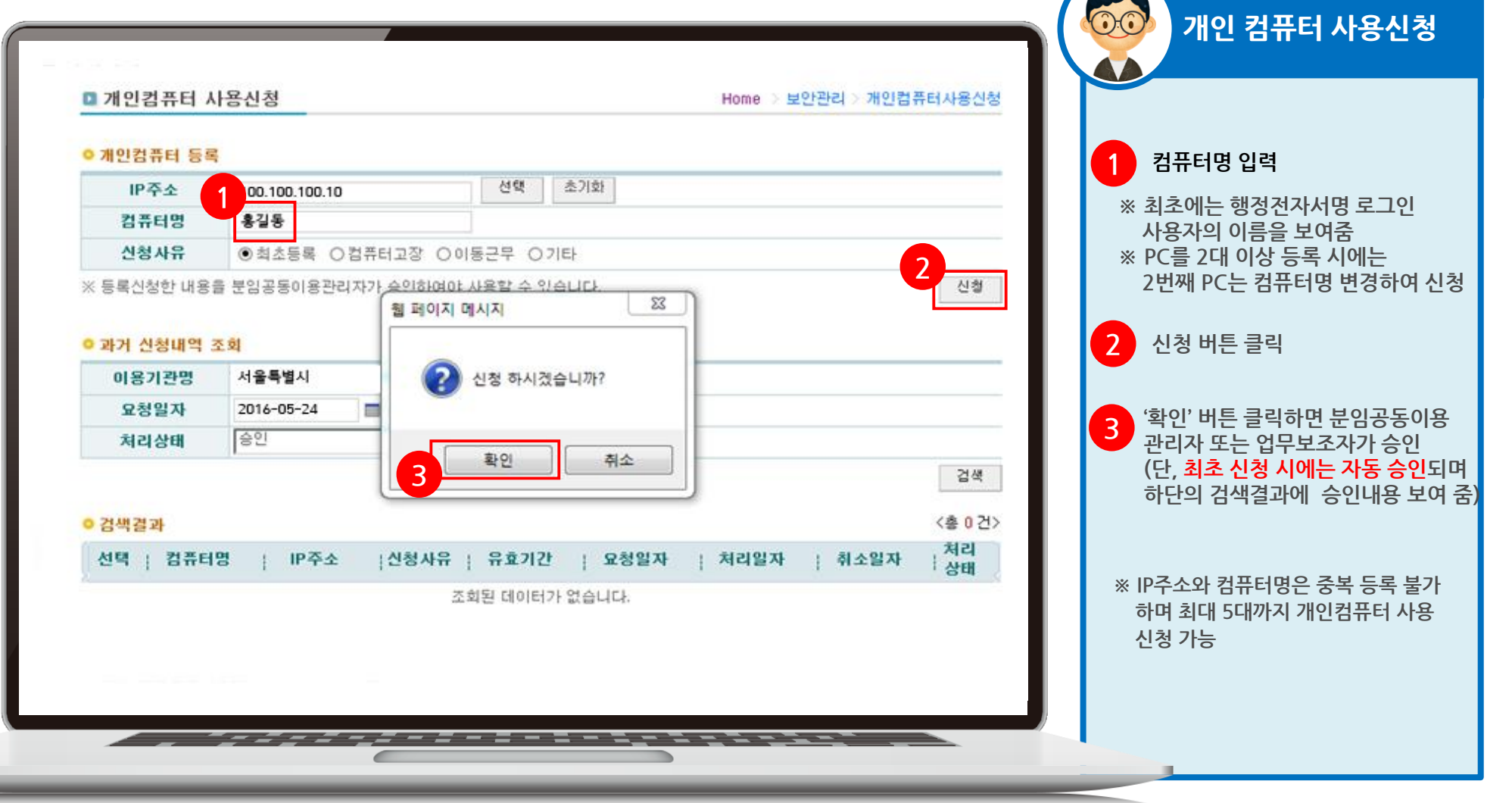

PINC 행정정보공동이용센터

## 2.3 업무용 컴퓨터 승인(분임 공동이용관리자)

※ 메뉴 경로 : 분임공동이용관리자\_ 개인컴퓨터 사용 승인

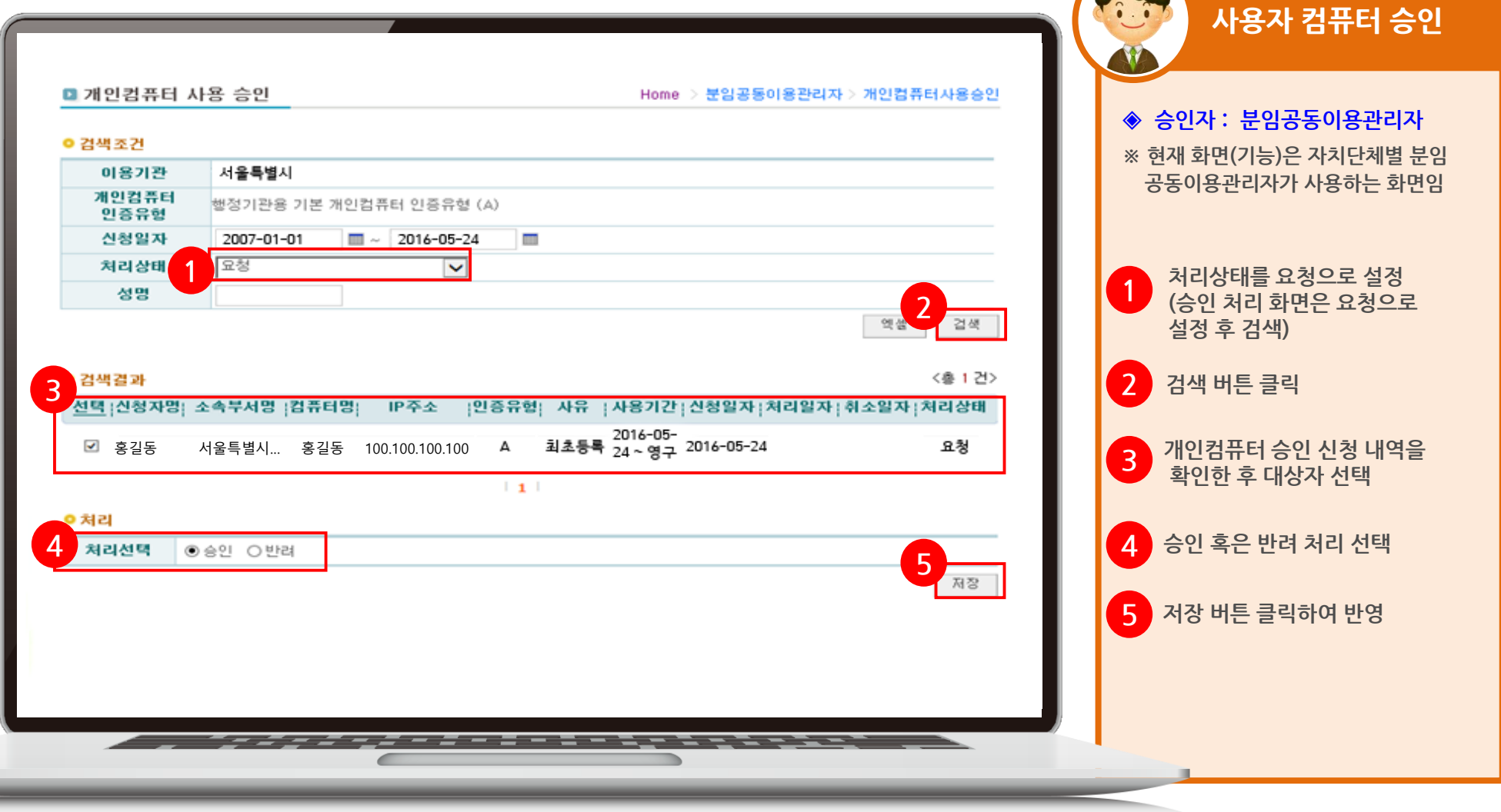

PINC 행정정보공동이용센터

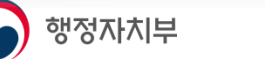

### 2.4 정보열람권한 신청(1)

S 행정자치부

### ※ 메뉴 경로 : 접근권한관리\_ 열람권한신청 및 결과조회\_열람권한신청 탭

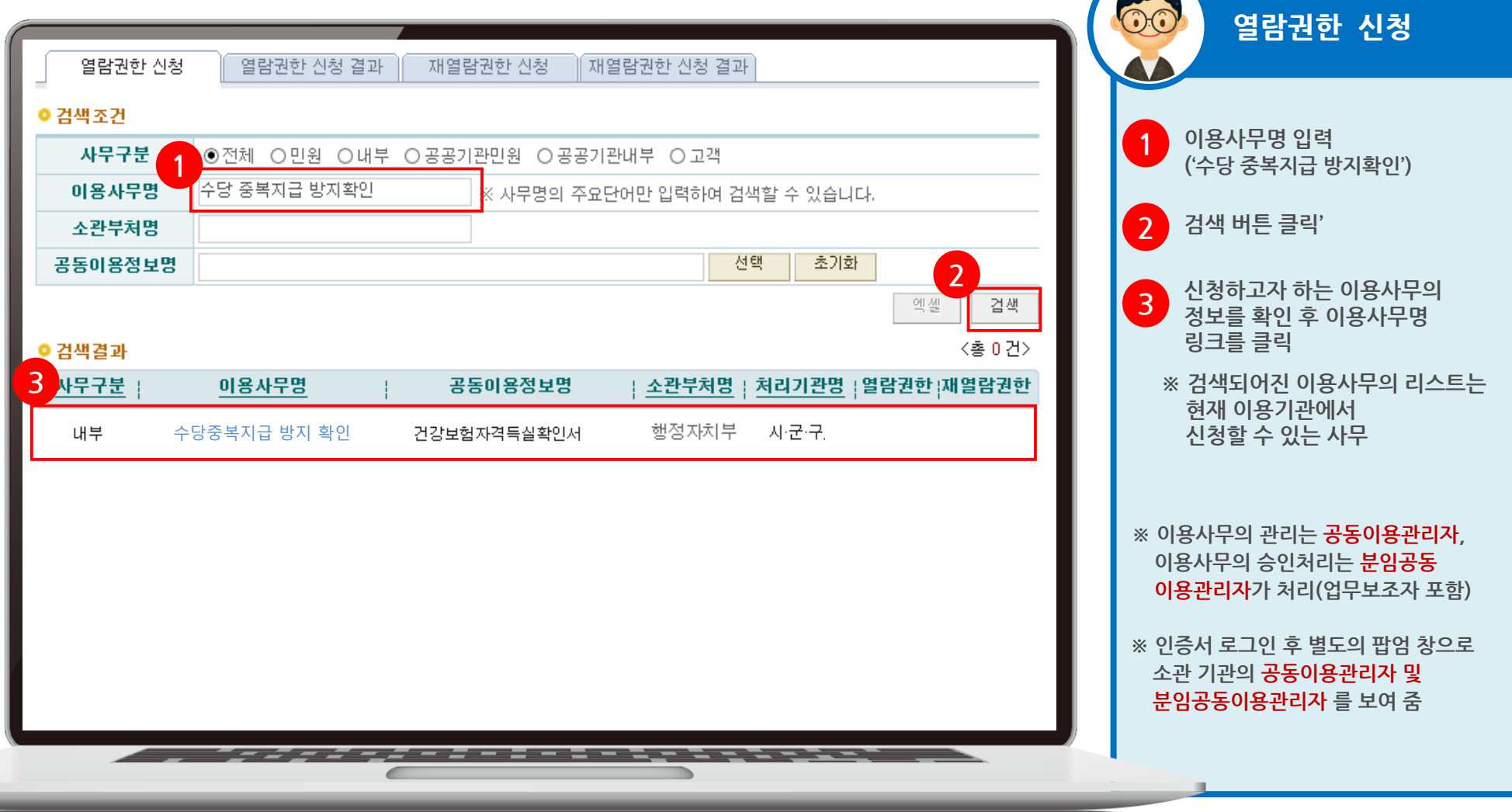

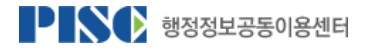

### 2.5 정보열람권한 신청(2)

행정자치부

※ 메뉴 경로 : 접근권한관리\_ 열람권한신청 및 결과조회\_열람권한 신청 탭

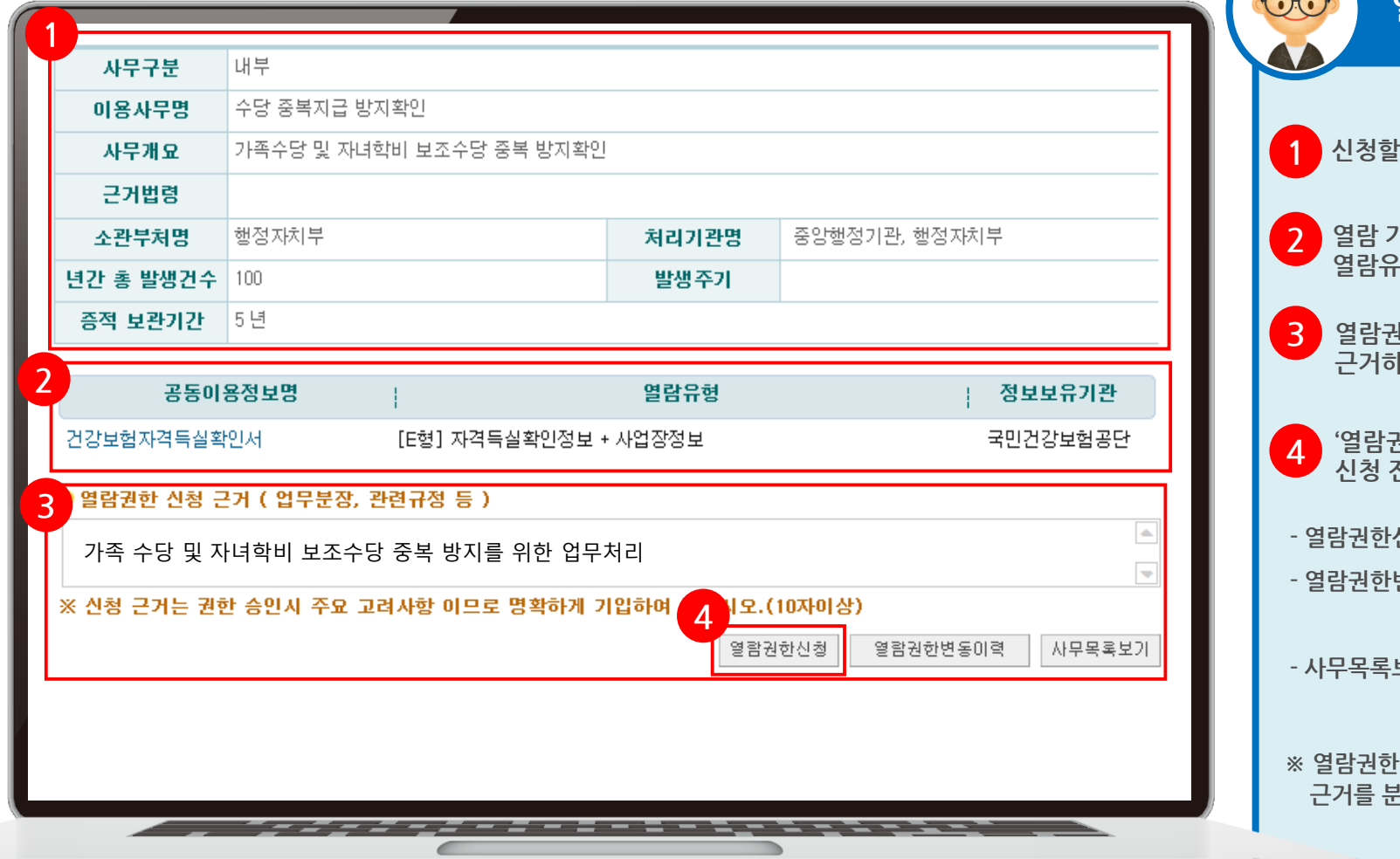

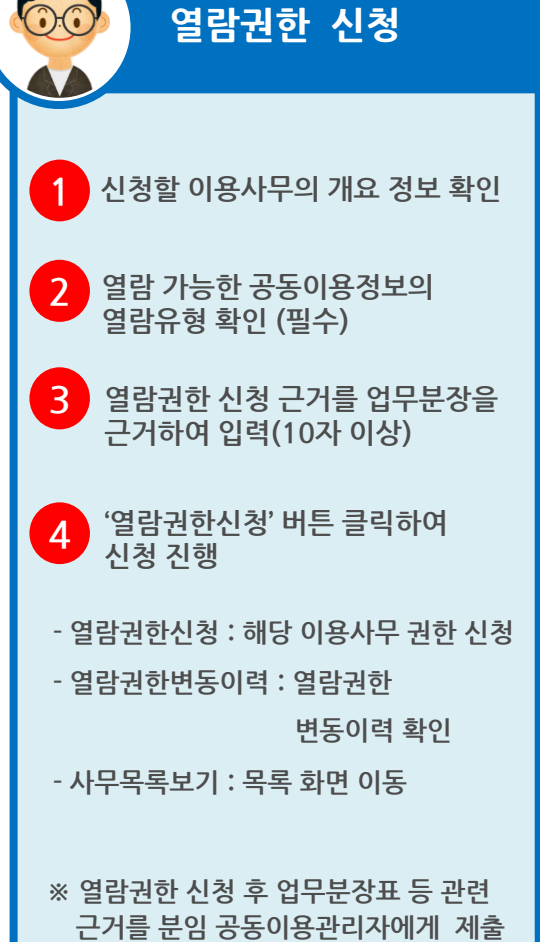

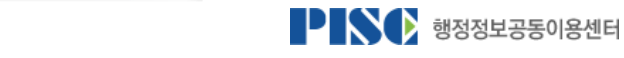

2.6 정보열람권한 신청 취소

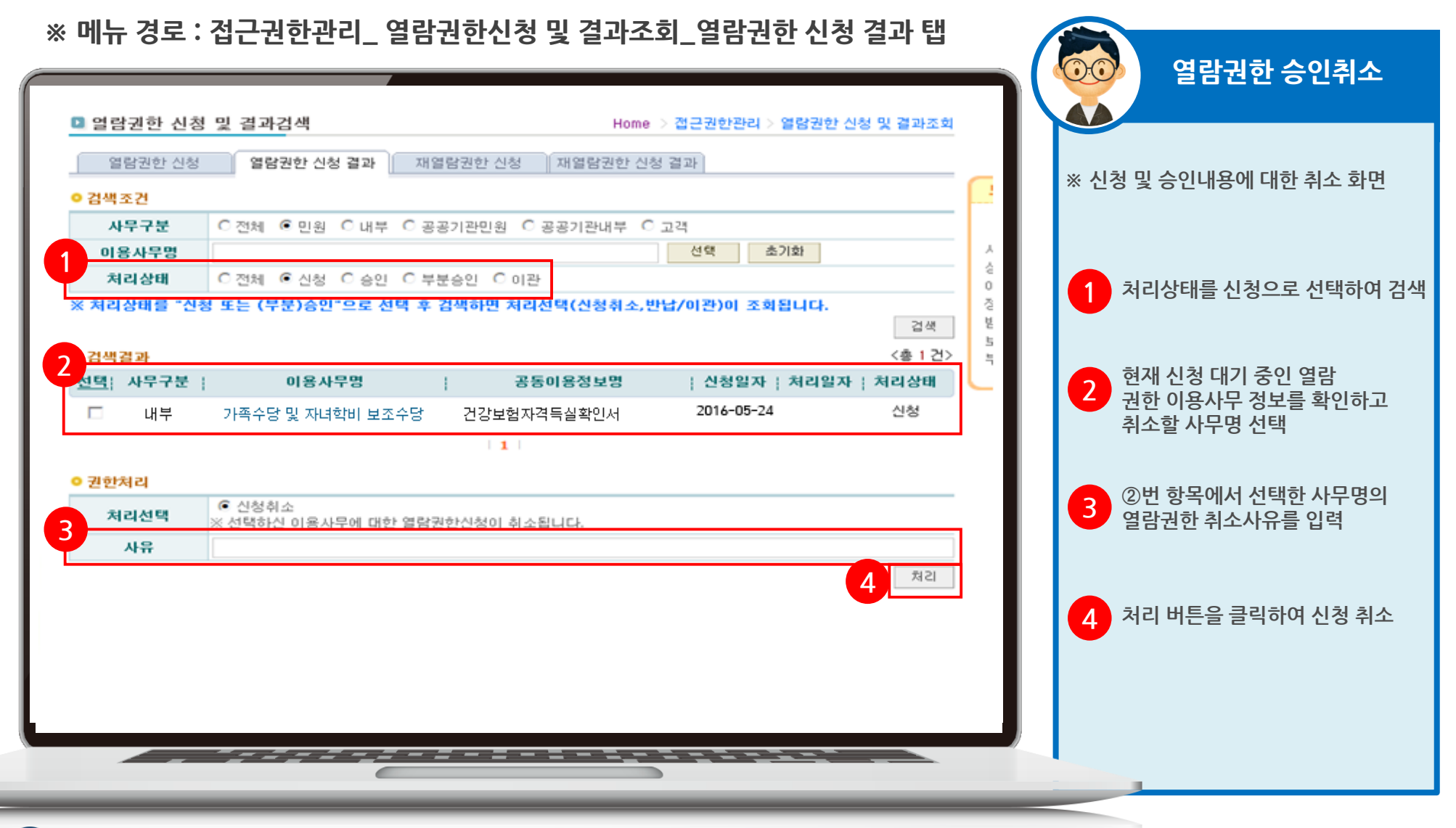

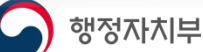

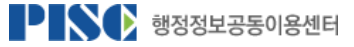

## 2.7 정보열람권한 승인

※ 메뉴 경로 : 분임공동이용관리자\_열람권한 승인\_열람권한 승인 탭

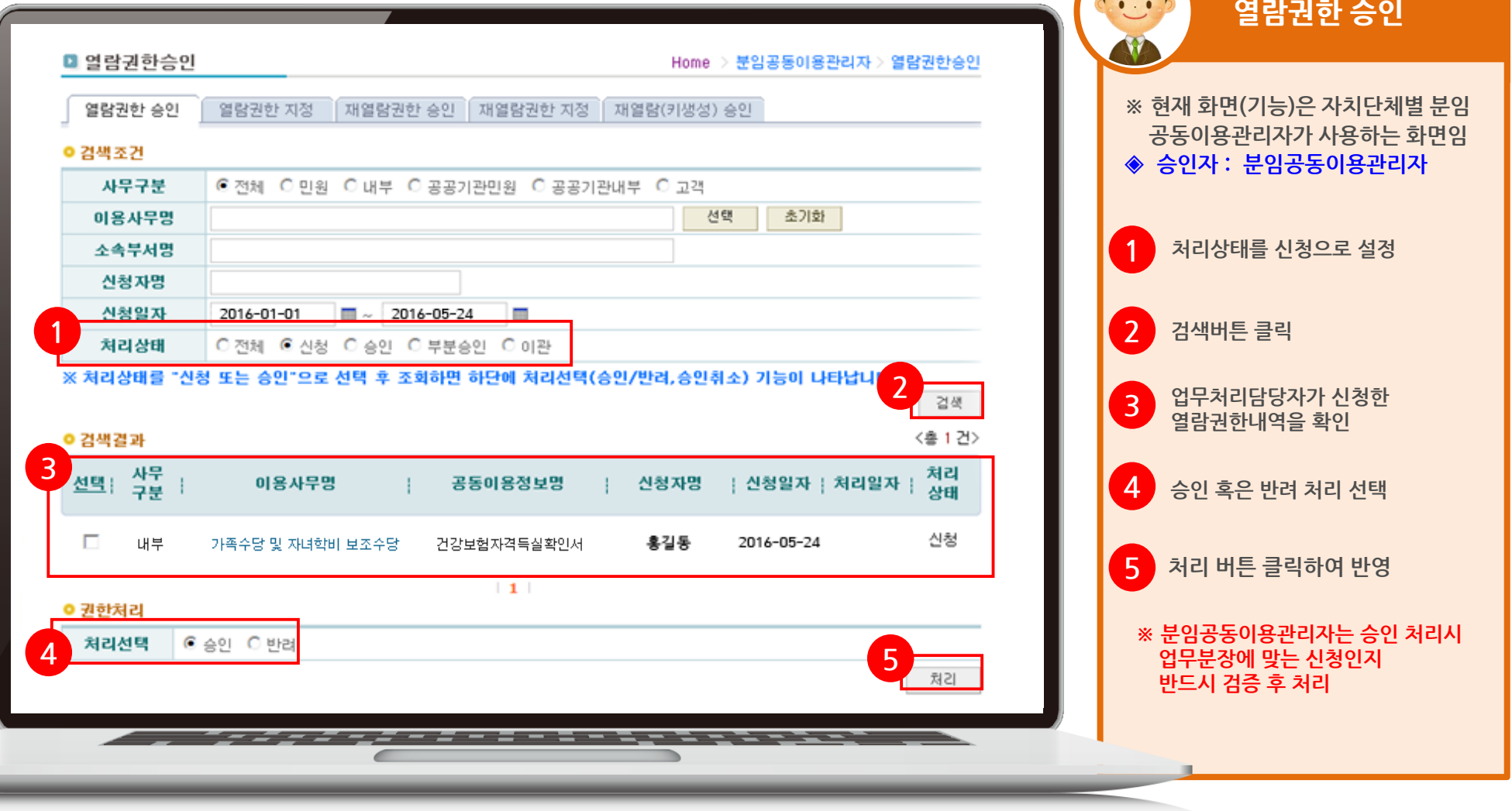

PISC 행정정보공동이용센터

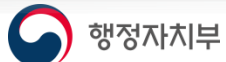

### 3. 정보 열람 조회 흐름도

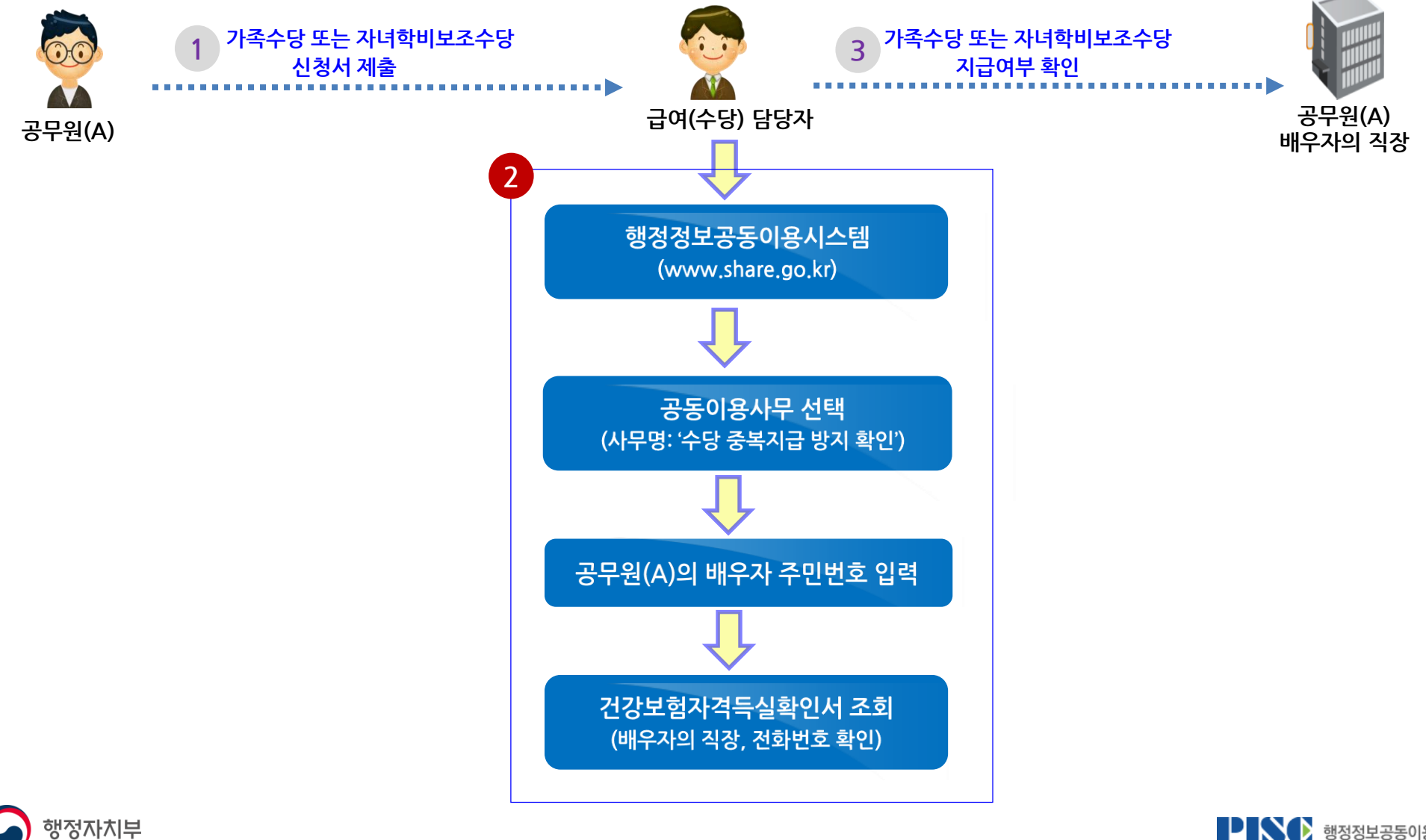

PINC 행정정보공동이용센터

3.1 정보 열람 (이용가능 사무명)

### ※ 메뉴 경로 : 정보열람\_최초열람

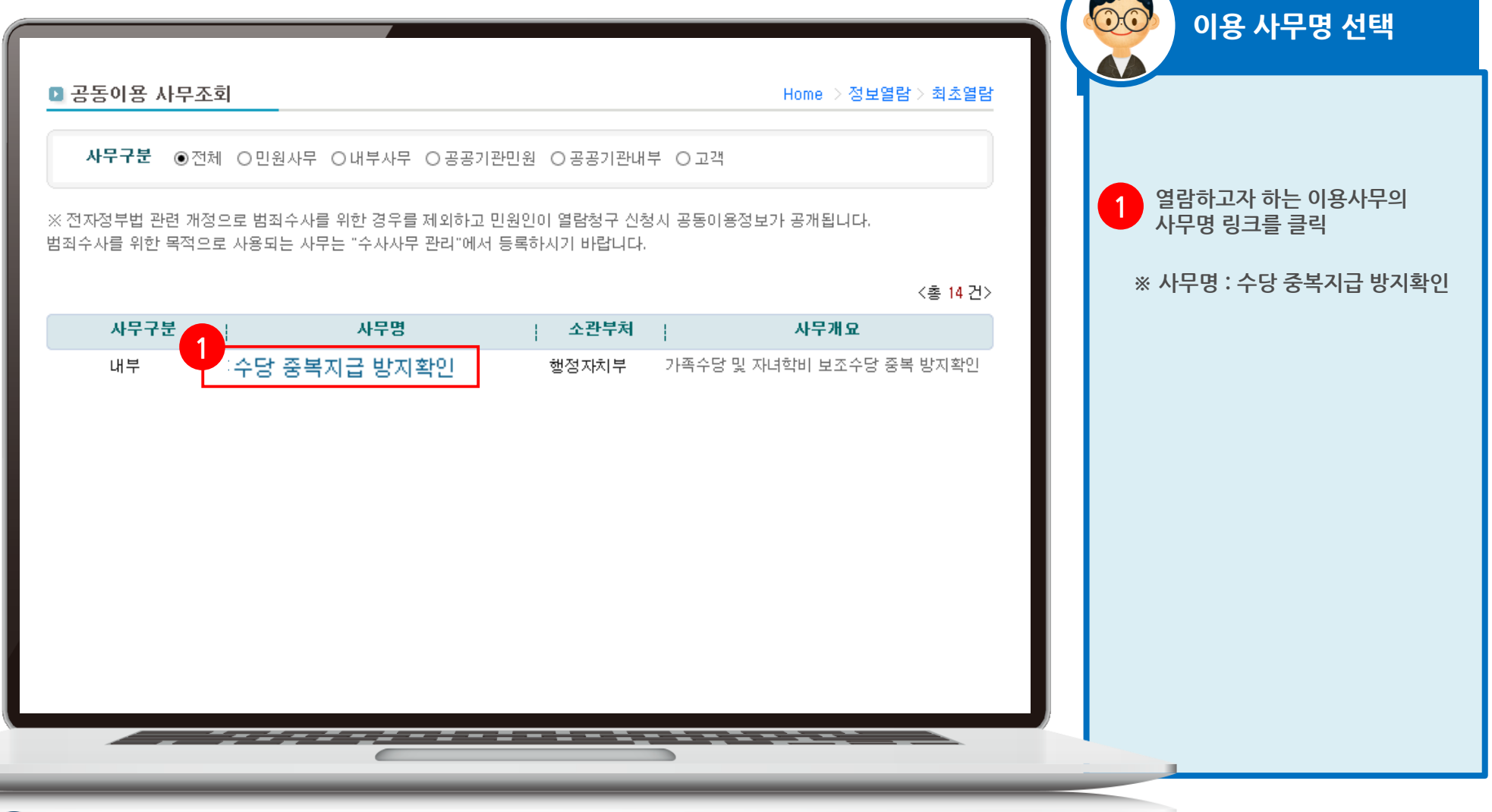

PINC 행정정보공동이용센터

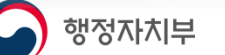

3.2 정보 열람 (사무 이용 조건 입력)

### ※ 메뉴 경로 : 정보열람\_최초열람

#### 사무 이용 조건 2. 열람가능한 구비서류정보 : 1 종 전체 선택 口전체선택 사전동의<br>비서르전비 ☑ 건강보험자격득실확인서 1 수당 중복지급 방지확인 업무처리를 위하여 열람 1 하고자 하는 공동이용정보 선택 후 **열람사유\*** 세부 열람사유를 **반드시** 입력 .<br>세부 열람사유의 작성이 필요한 경우에는 직접 수정 입력후 '확인' 버튼을 클릭하시기 바랍니다. 3. 이용기관 : 행정정보공동이용센터

사전동의가 필요한 공동이용정보를 선택하셨습니다. 열람신청전에 사전동의가 반드시 필요합니다.

전자정부법 제42조제1항에 따라 행정정보 공동이용센터를 통하여 개인정보가 포함된 행정정보를 이용할 때에는 정보주체의 사전동의를 받도록 하고 있습니다.

다만, 동법 제42조제2항, 시행령 제49조2항 각 호에 해당되는 경우로서 정보주체의 사전동의를 받을 수 없거나 동의를 받는 것이 부적절하다고 인정되면 그 행정정보를 공동이용한 후 정보주체가 알 수 있도록 하고 있습니다.

현재 사무를 처리하기 위한을 공동이용하고자 하는 행정정보에 대하여 정보주체로부터 사전동의를 받았는지 여<mark>수 기</mark>환인해 주시기 바랍니다. ○ 사전동의를 받았음 ● 사전동의를 받지 않았음

> 확인 사무목록보기

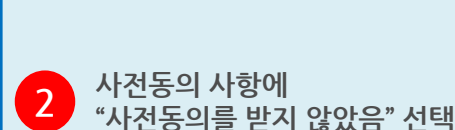

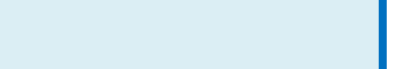

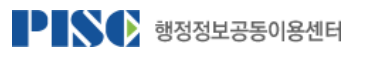

## 3.3 정보 열람 (개인정보 미동의 사유)

### ※ 메뉴 경로 : 정보열람\_최초열람

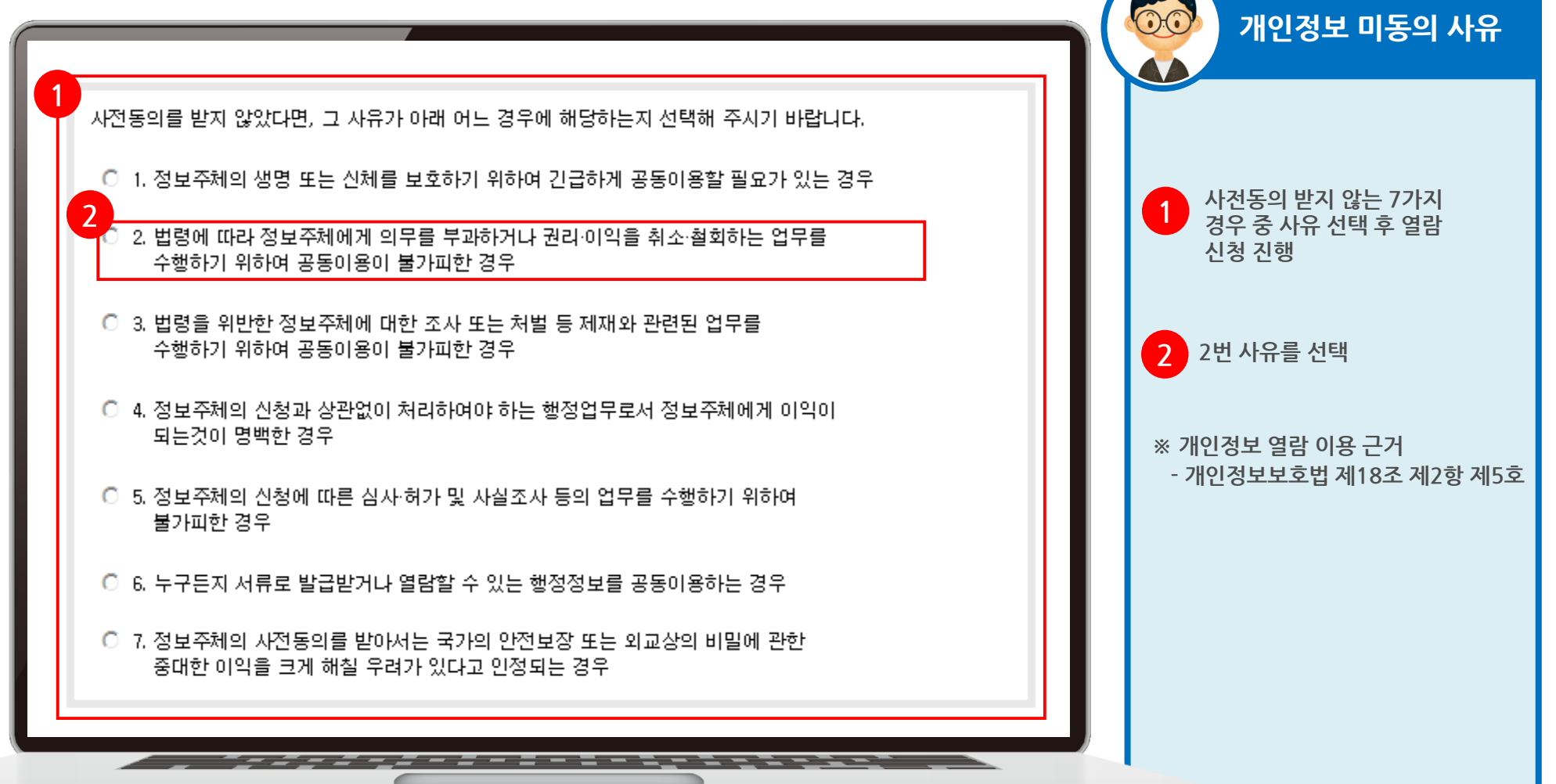

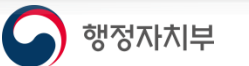

### 3.4 정보 열람 (열람 대상자 정보입력)

### ※ 메뉴 경로 : 정보열람\_최초열람

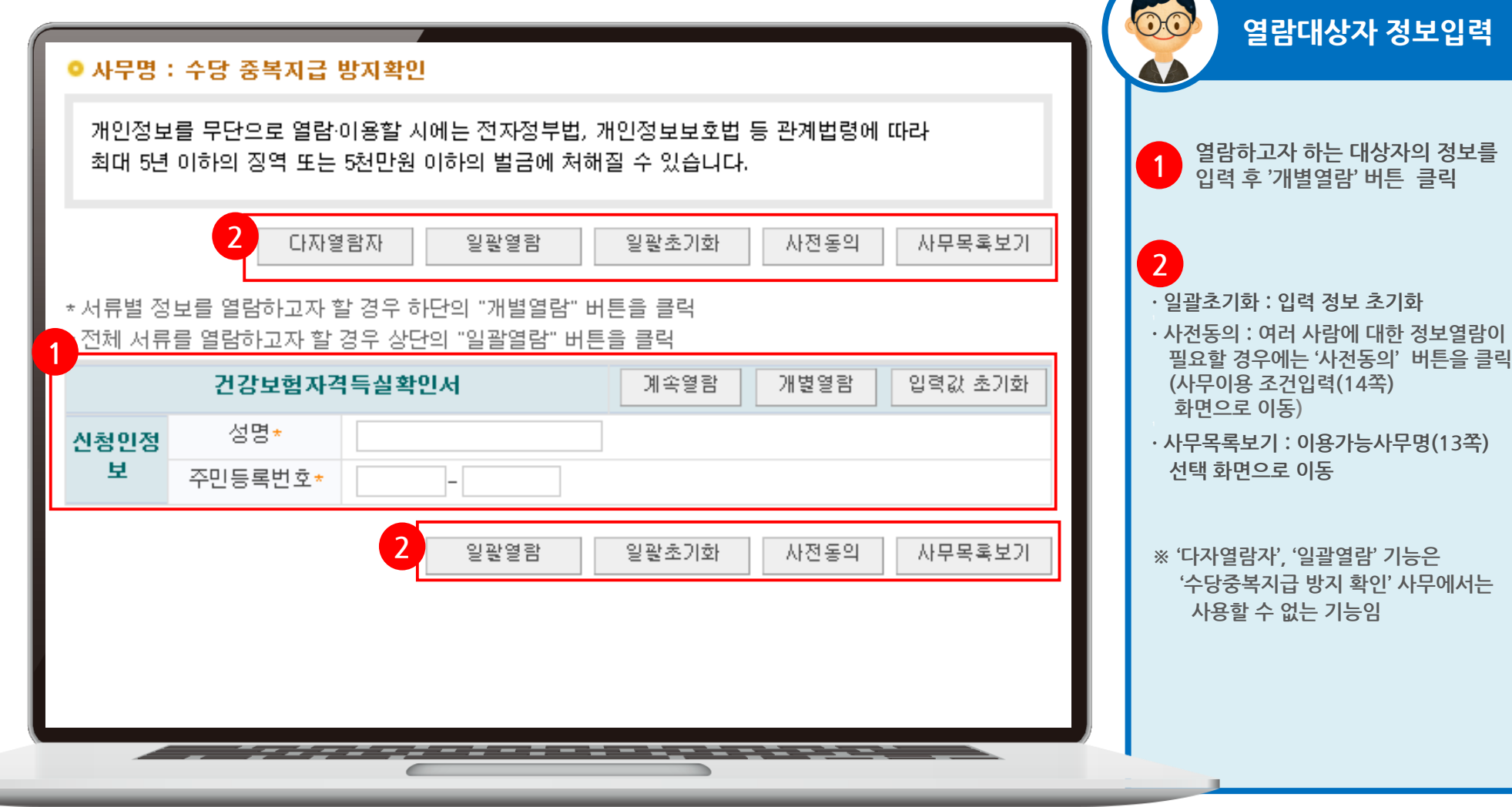

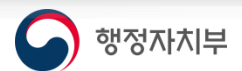

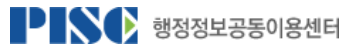

### 3.5 정보 열람 결과(1)

 $\boldsymbol{\mathsf{x}}$  여라겨고 ス치 치며

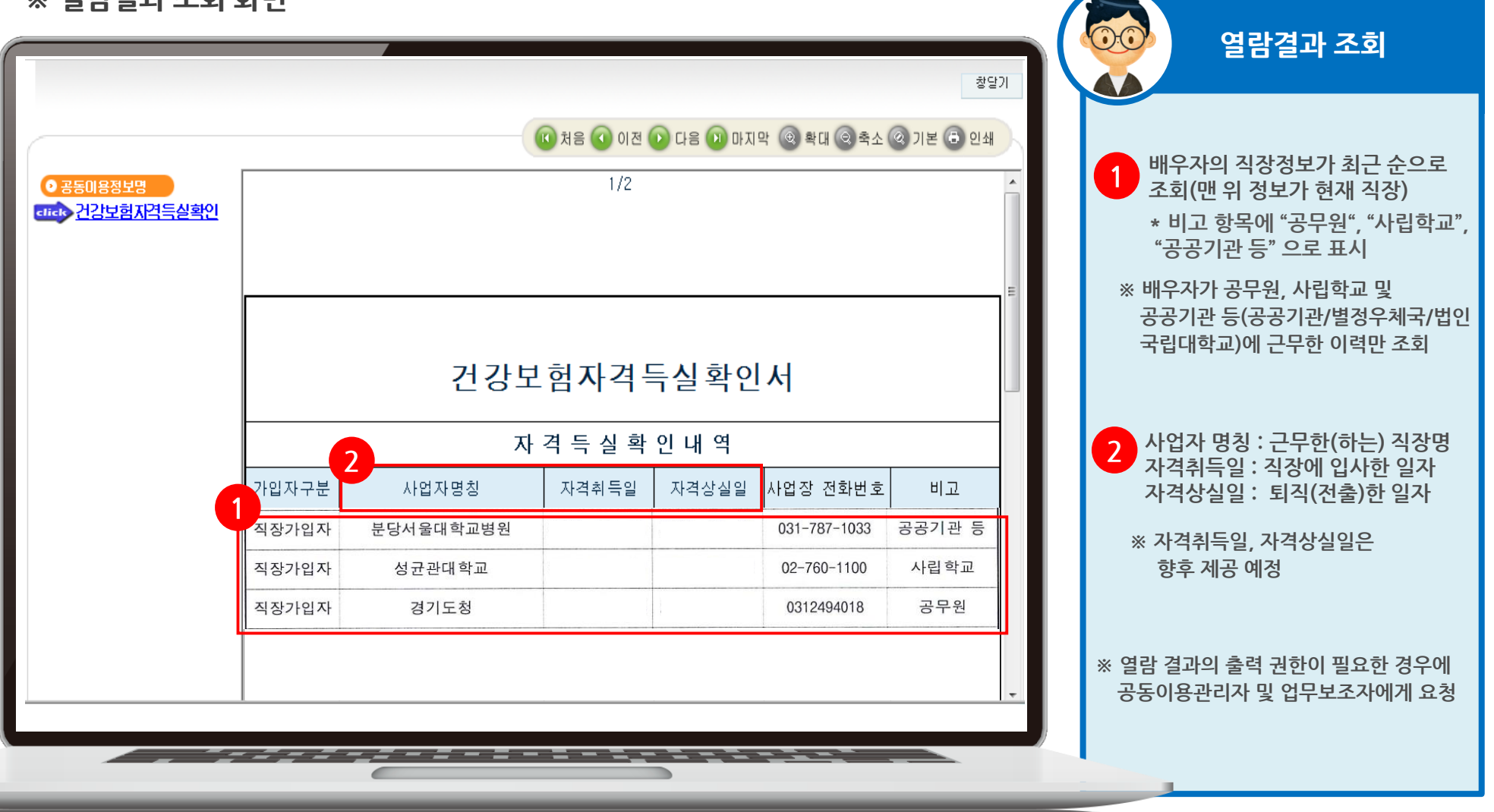

**Carl Comment** 

PISC 행정정보공동이용센터

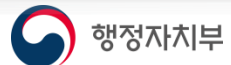

### 3.6 정보 열람 결과(2)

※ 열람결과 조회 화면

S 행정자치부

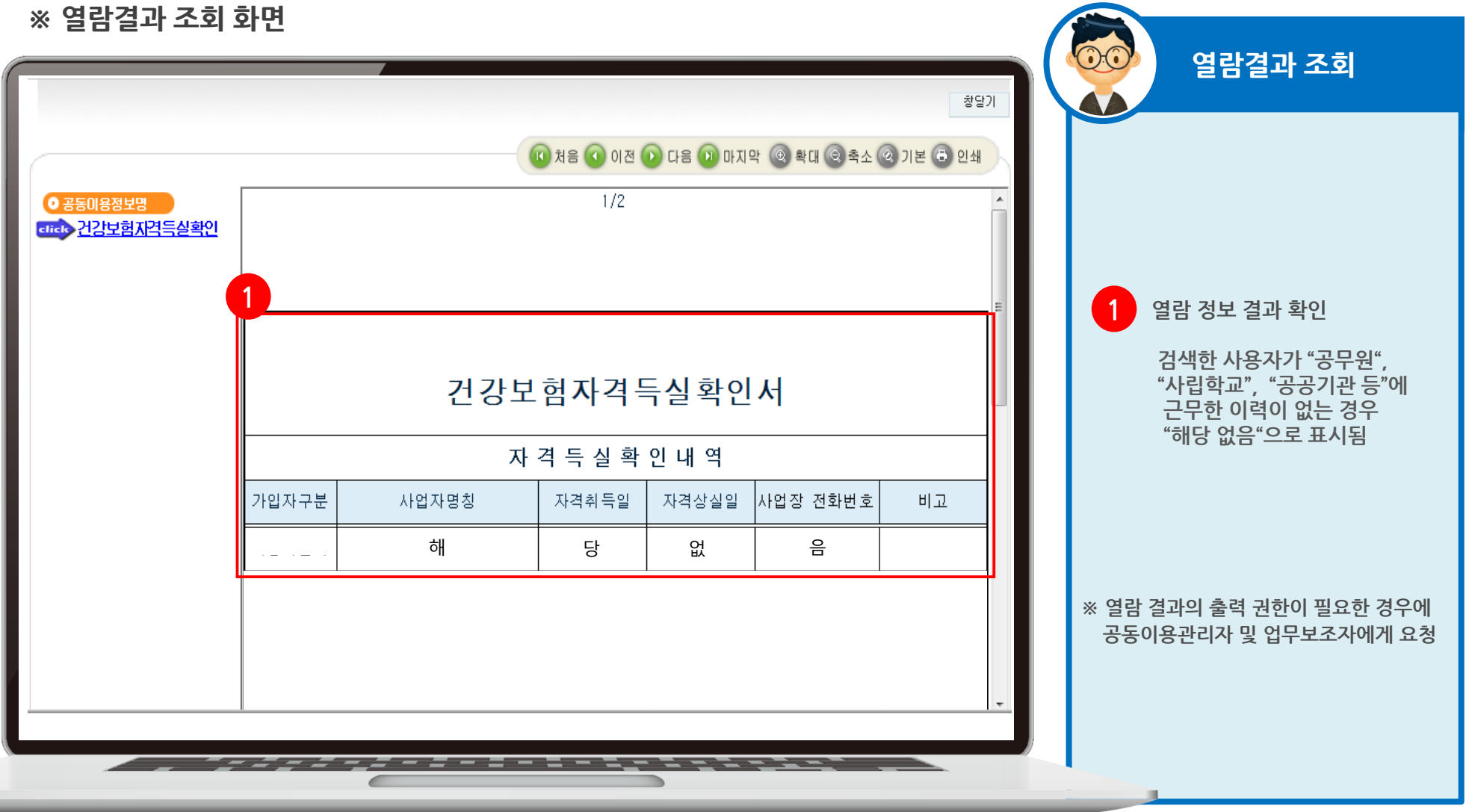

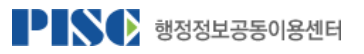

3.7 재열람 조회(재열람 기간)

※ 메뉴 경로 : 정보열람\_최초열람

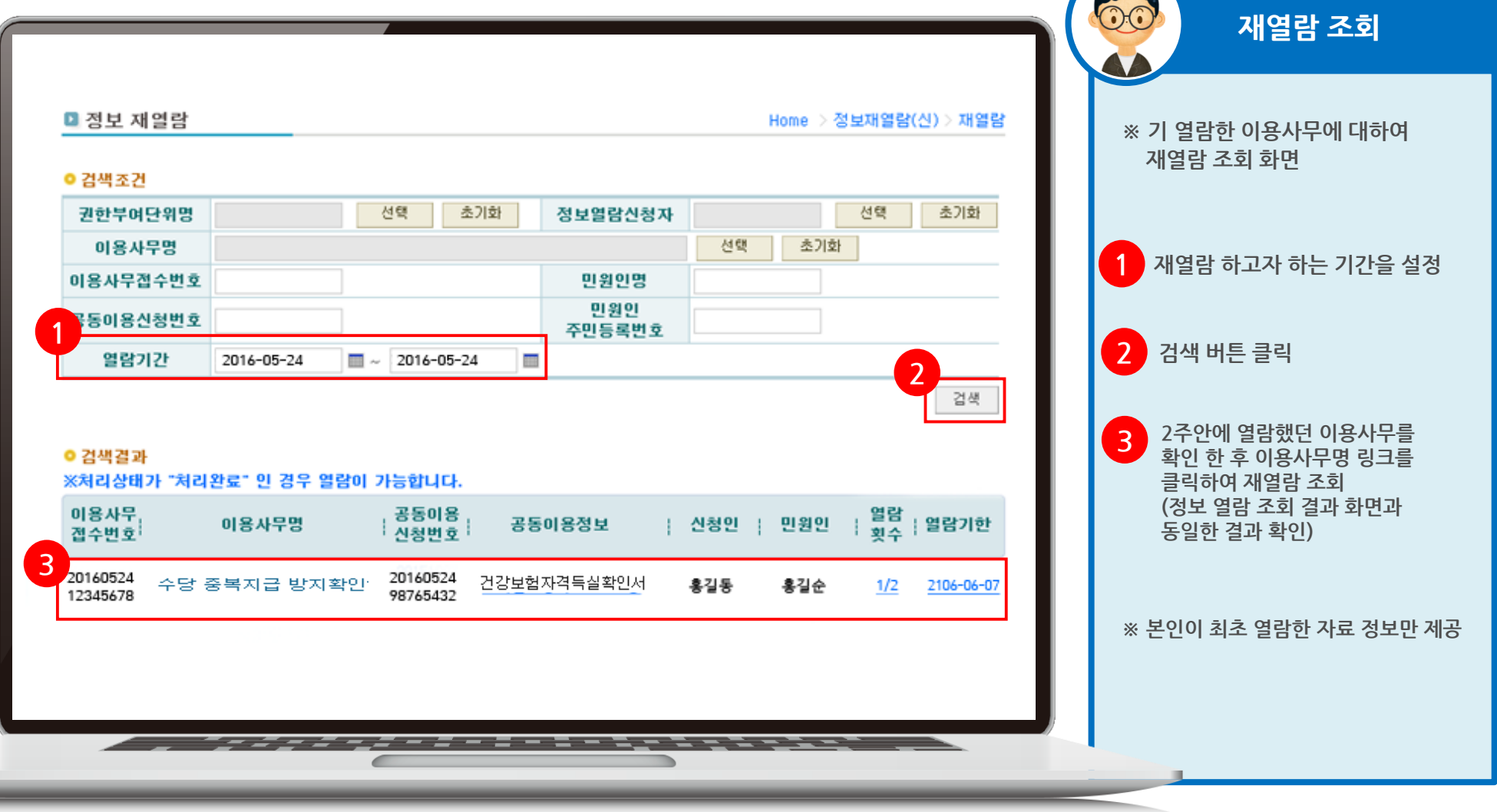

PISC 행정정보공동이용센터

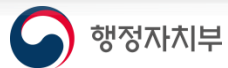

### 3.8 재열람 조회(1)

※ 재열람 결과 조회 화면(열람결과 조회 화면과 동일)

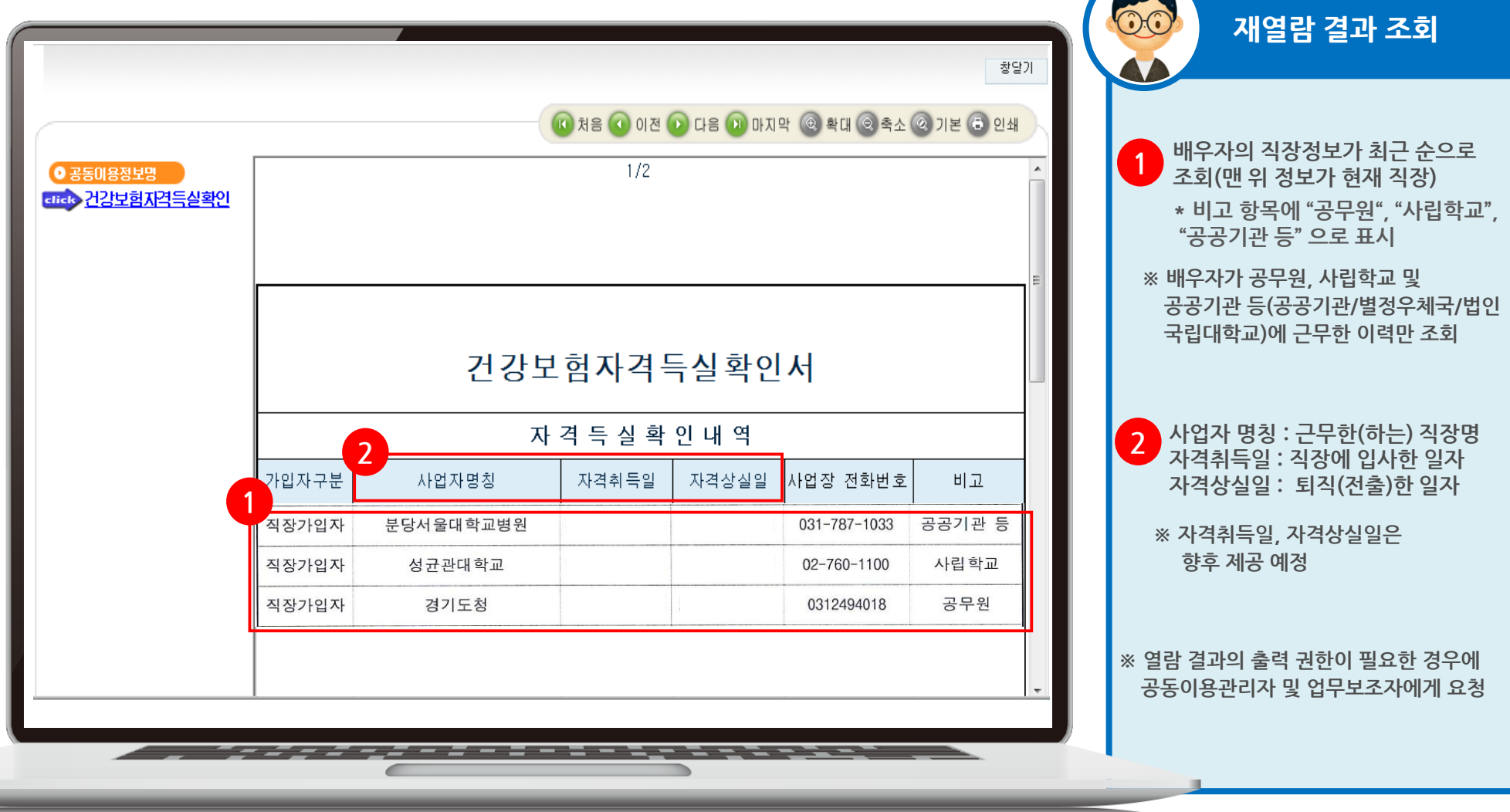

PISC 행정정보공동이용센터

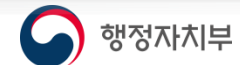

### 3.9 재열람 조회(2)

※ 재열람 결과 조회 화면(열람결과 조회 화면과 동일)

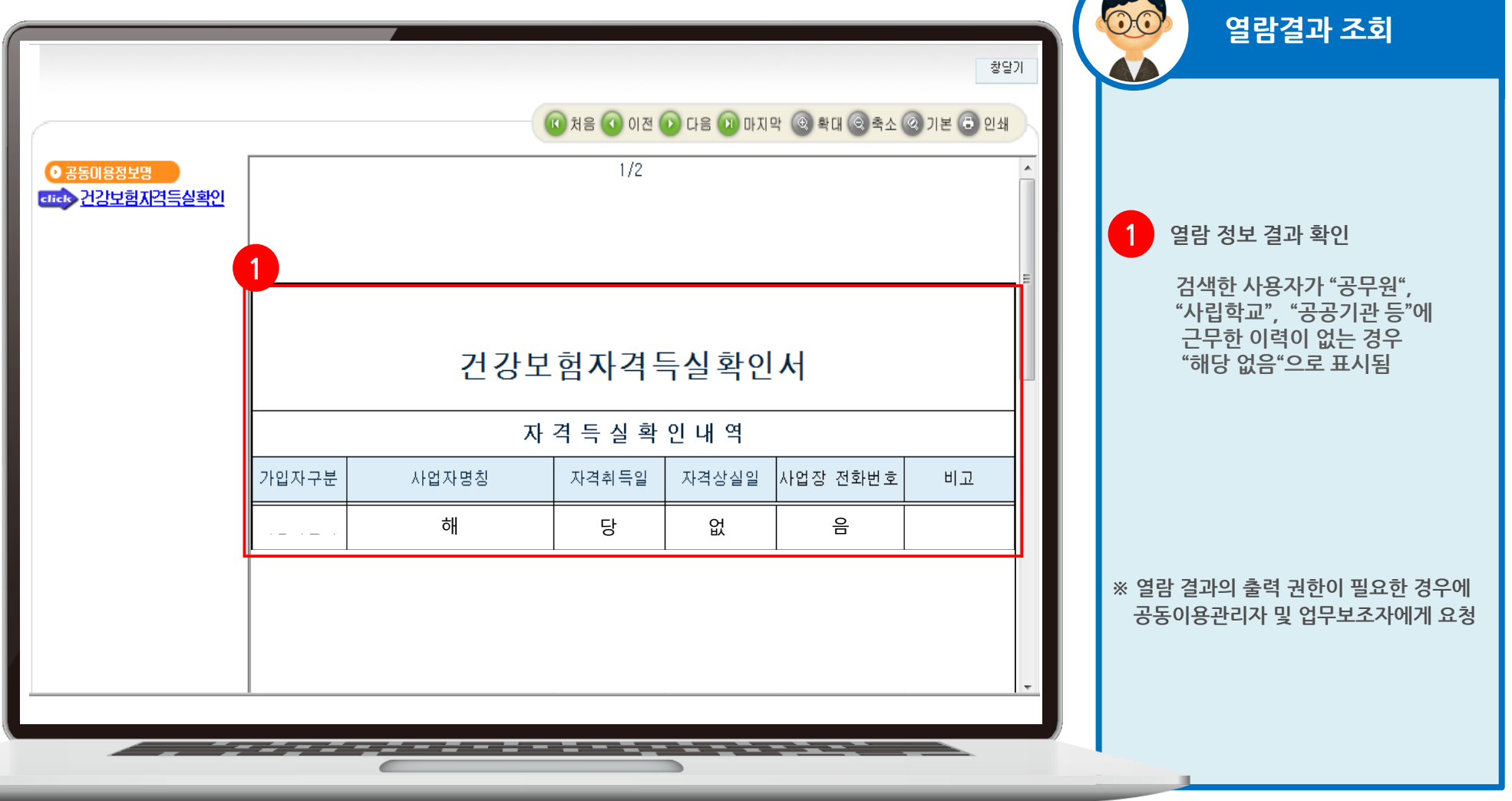

PINC 행정정보공동이용센터

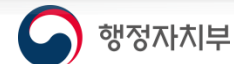

### 4. 행정정보공동이용시스템(헬프데스크)

## 접속 URL http://www.share.go.kr

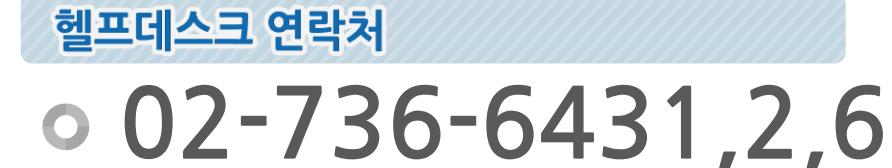

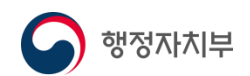

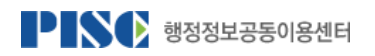